# **CONSTRUCTING A DRAFT STANDARDS-BASED LESSON (SBL)**

1. Develop your draft Standards-Based Lesson (SBL) with TaskBuilder located in the Tool Box.

#### **Select content templates for:**

- Standards
- Performances
- Setting
- Learning
- Scoring
- Results

**Check your draft with the Scoring Tool** 

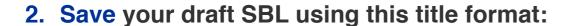

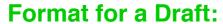

TSL\_Date Submitted\_Last Name\_SBL\_Version

### **Example for a Draft:**

TSL\_6.15.17\_Smith\_SBL\_Draft

3. Clone your draft to your instructor or coach for formative assessment feedback by the Target date.

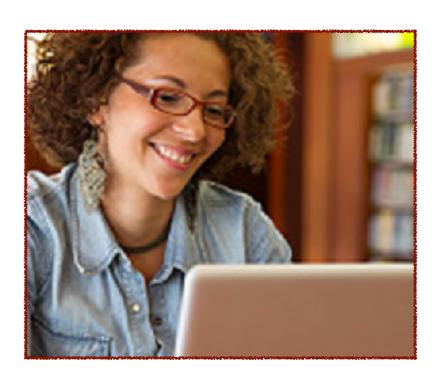

# **CONSTRUCTING A FINAL STANDARDS-BASED LESSON (SBL)**

- 1. Update your draft standards-based lesson based on your feedback.
- 2. Complete your self-evaluation using the template entitled "Criteria for Evaluating Standards-Based Lessons Developed by School Leaders" contained in the Results content templates.
- 3. Save or Rename your final standards-based lesson using the following title format:

#### **Format for a Final Version:**

TSL\_Date Submitted\_Last Name\_SBL\_Version

#### **Example for a Final Version:**

TSL\_6.21.17\_Smith\_SBL\_Final

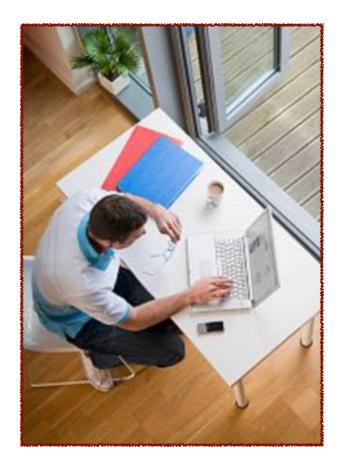

4. Clone your final standards-based lesson that includes your self-evaluation to your instructor or coach for a summative assessment and a grade.

## SHARING A WIKITASK OF A STANDARDS-BASED LESSON (SBL)

- 1. After you receive your summative assessment and grade, post your standards-based lesson as a WikiTask. In your Task Folder use the "Wiki It!" option in order to gain attention by the broadest audience. Instructions and a tutorial for making WikiTasks are contained in My Program Support.
  - **Note 1:** Give your WikiTask a title that will interest a broad audience.
  - Note 2: Select search criteria and keywords for your WikiTask that will help other LearningFront members find your lesson and provide feedback and suggestions.
  - Note 3: Consider deleting your self-evalution from your Results content templates for your WikiTask version of your standards-based lesson since it will be available to other colleagues using LearningFront -- it's your choice.
- 2. Promote your WikiTask by inviting friends and colleagues to search for it in LearningFront. Use a colleague, team, or Syzygy message and by using the "Inviting" link on the lower right side of your home page.
- 3. Visit your WikiTask occasionally to see who has provided changes to your standards-based lesson and to improve it with new ideas and results.

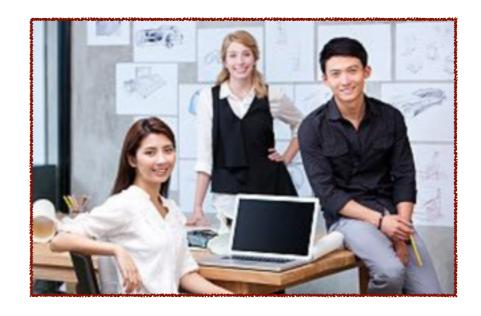